## Oracle® Key Vault

### Release Notes

Release 21.3

F45659-03

April 2022

## Release Notes

These release notes list the new features for this release of Oracle Key Vault, how to download the latest product software and documentation, and how to address known issues in Oracle Key Vault.

About These Release Notes

These release notes provide information that you should be aware of before using Oracle Key Vault.

- · Changes in This Release for Oracle Key Vault
- Downloading the Oracle Key Vault Software and the Documentation
- Known Issues
- Oracle Key Vault Considerations
- Supported Database Versions
- Critical Patch Updates Included in Release 21.3
- Documentation Accessibility
- · Diversity and Inclusion

# About These Release Notes

These release notes provide information that you should be aware of before using Oracle Key Vault.

The release notes cover changes in this new release, how to download the Oracle Key Vault software and documentation, known issues, considerations, supported Oracle Database versions, and critical patches that have been included in this release.

# Changes in This Release for Oracle Key Vault

This Oracle Key Vault release introduces new features that enhance the use of Oracle Key Vault in a large enterprise.

Changes for Oracle Key Vault Release 21.3

Oracle Key Vault release 21.3 introduces several new features.

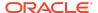

Changes for Oracle Key Vault Release 21.2

Oracle Key Vault release 21.2 introduces one new feature that is related to installation and upgrade operations.

Changes for Oracle Key Vault Release 21.1

Oracle Key Vault release 21.1 introduces several new features.

## Changes for Oracle Key Vault Release 21.3

Oracle Key Vault release 21.3 introduces several new features.

Ability to Configure Other HSMs for Oracle Key Vault

Starting with Oracle Key Vault release 21.3, in addition to the Thales Luna Network HSM version 7000, Entrust nShield Connect + and XC models, and Utimaco's SecurityServer 4.31.1 HSMs, you can configure other HSMs that have been certified to work with Oracle Key Vault.

- Easier Oracle Audit Vault and Database Firewall Integration with Oracle Key Vault
   Starting in Oracle Key Vault release 21.3, steps in the integration of Oracle
   Audit Vault and Database Firewall (AVDF) with Oracle Key Vault have been
   automated.
- Enhancements for RESTful Services Utility Commands Used for Registration
   In Oracle Key Vault release 21.3, RESTful services utility commands that
   are used for the registration of managed objects will have additional
   attributes.
- Alert for Fast Recovery Area Space Utilization

Starting in Oracle Key Vault release 21.3, an alert will be generated when the Fast Recovery Area Space utilization of the Oracle Key Vault's embedded database exceeds the configured threshold value.

Cluster Redo Shipping Status Alert Message Change

Starting in Oracle Key Vault release 21.3, the Cluster Redo Shipping Status alert notification message has changed.

### Ability to Configure Other HSMs for Oracle Key Vault

Starting with Oracle Key Vault release 21.3, in addition to the Thales Luna Network HSM version 7000, Entrust nShield Connect + and XC models, and Utimaco's SecurityServer 4.31.1 HSMs, you can configure other HSMs that have been certified to work with Oracle Key Vault.

Those additional HSMs may or may not be already certified by the HSM vendor.

This feature gives you a much wider range of HSM products that you can use with Oracle Key Vault. The configuration is slightly different from the configuration of the Thales Luna Network HSM version 7000, Entrust nShield Connect + and XC models, and Utimaco's SecurityServer 4.31.1 HSMs in that you will need to work with your HSM vendor with regard to the requirements that they must fulfill in order for their HSM to work with Oracle Key Vault. After you have successfully integrated the HSM with Oracle Key Vault, you will be able to perform all the tasks that you normally perform with the Thales Luna Network HSM version 7000, Entrust nShield Connect + and XC

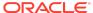

models, and Utimaco's SecurityServer 4.31.1 HSMs, such as upgrade operations, backup and restore operations, and reverse migrations.

### **Related Topics**

 Vendor Instructions for Integrating an HSM as the Root of Trust for Oracle Key Vault

Easier Oracle Audit Vault and Database Firewall Integration with Oracle Key Vault

Starting in Oracle Key Vault release 21.3, steps in the integration of Oracle Audit Vault and Database Firewall (AVDF) with Oracle Key Vault have been automated.

In previous releases, an Oracle Key Vault administrator had to manually perform steps such as downloading and installing the AVDF agent to perform this integration. Now, much of this integration work is built in to the Oracle Key Vault management console, enabling an administrator to perform the integration easily and quickly.

### **Related Topics**

Configuring Oracle Key Vault with Oracle Audit Vault

Enhancements for RESTful Services Utility Commands Used for Registration

In Oracle Key Vault release 21.3, RESTful services utility commands that are used for the registration of managed objects will have additional attributes.

The affected commands are as follows:

- okv managed-object certificate register
- okv managed-object certificate-request register
- okv managed-object key register
- okv managed-object opaque register
- okv managed-object private-key register
- okv managed-object public-key register
- okv managed-object secret register

In previous releases, these commands provided two attributes, name and contactInfo. In this release, in addition to these two attributes, the following new attributes are included:

- activationDate
- deactivationDate
- processStartDate
- protectStopDate

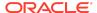

### **Related Topics**

Security Object Commands

### Alert for Fast Recovery Area Space Utilization

Starting in Oracle Key Vault release 21.3, an alert will be generated when the Fast Recovery Area Space utilization of the Oracle Key Vault's embedded database exceeds the configured threshold value.

By default, the configured threshold value is 70 and the alert is available for standalone, multi-master cluster, and primary-standby environments. The new alert enables you to better monitor the Fast Recovery Area space usage of the Oracle Key Vault's embedded database.

### **Related Topics**

About Configuring Alerts

## Cluster Redo Shipping Status Alert Message Change

Starting in Oracle Key Vault release 21.3, the Cluster Redo Shipping Status alert notification message has changed.

In previous releases, users were alerted only when the redo-shipping status was active (up) or inactive (down). The message now, in addition to this information, indicates whether the node in the cluster is operating in read-only mode or is no longer in read-only mode.

#### **Related Topics**

Oracle Key Vault Administrator's Guide

## Changes for Oracle Key Vault Release 21.2

Oracle Key Vault release 21.2 introduces one new feature that is related to installation and upgrade operations.

- Certificate and Secret Objects Expiration Alerts
  - Starting with this release, you can configure alert notifications for the expiration of certificate and secret objects.
- New C and Java SDK APIs for Certificates, Certificate Requests, Private Keys, and Public Keys

In Oracle Key Vault release 21.2, new APIs enable you to perform operations such as registering and fetching objects, and adding attributes to those objects (for example, length, type, ID, subject, issuer, and algorithm).

- New and Changed RESTful Services Utility Commands
  - Several new and changed okv managed-object RESTful services utility commands are available starting with this release.
- Changes in the Oracle Key Vault Management Console

In Oracle Key Vault release 21.2, the Oracle Key Vault management console user interface has had minor changes throughout.

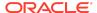

## Certificate and Secret Objects Expiration Alerts

Starting with this release, you can configure alert notifications for the expiration of certificate and secret objects.

In previous releases, expiration alerts for all managed objects shared a common configuration under the <code>Key Rotations</code> alert. Starting with this release, you can separately configure the expiration alerts for certificate and secret objects. The expiration alerts for the certificate and secret objects are no longer reported as <code>Key Rotations</code> alerts. Similar to alerts such as those for cluster components or user password expiration, you can set this type of alert to notify users when the deactivation date for a certificate or secret object is within its threshold value.

The new alerts for certificate and secret objects are as follows:

- Certificate Object Expiration
- Secret Object Expiration

The object expiration alerts are now raised only when the object is in the PRE-ACTIVE or ACTIVE state. Previously, they were raised regardless of the object state.

The object expiration alerts are now deleted when an object is revoked or destroyed. Previously, they were deleted when object was destroyed.

#### **Related Topics**

Oracle Key Vault Administrator's Guide

New C and Java SDK APIs for Certificates, Certificate Requests, Private Keys, and Public Keys

In Oracle Key Vault release 21.2, new APIs enable you to perform operations such as registering and fetching objects, and adding attributes to those objects (for example, length, type, ID, subject, issuer, and algorithm).

### C SDK APIs

Registration and fetch operations are as follows:

- okvGetCertificate
- okvGetCertificateRequest
- okvGetPrivateKey
- okvGetPublicKey
- okvRegCertificate
- okvRegCertificateRequest
- okvRegPrivateKey
- okvRegPublicKey

Attribute operations are as follows:

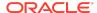

- okvAttrAddCertLen
- okvAttrAddCertType
- okvAttrAddDigitalSignAlgo
- okvAttrAddX509CertId
- okvAttrAddX509CertIss
- okvAttrAddX509CertIssAltName
- okvAttrAddX509CertSubj
- okvAttrAddX509CertSubjAltName
- okvAttrGetCertLen
- okvAttrGetCertType
- okvAttrGetDigitalSignAlgo
- okvAttrGetX509CertId
- okvAttrGetX509CertIdIssuerLen
- okvAttrGetX509CertIdSerialNoLen
- okvAttrGetX509CertIss
- okvAttrGetX509CertIssAltName
- okvAttrGetX509CertIssAltNameLen
- okvAttrGetX509CertIssDNLen
- okvAttrGetX509CertSubj
- okvAttrGetX509CertSubjAltName
- okvAttrGetX509CertSubjAltNameLen
- okvAttrGetX509CertSubjDNLen

### Java SDK APIs

### Registration and fetch operations are as follows:

- okvGetCertificate
- okvGetCertificateRequest
- okvGetPrivateKey
- okvGetPublicKey
- okvRegCertificate
- okvRegCertificateRequest
- okvRegPrivateKey
- okvRegPublicKey

### Attribute operations are as follows:

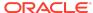

- okvAttrAddArchiveDate
- okvAttrAddCertLen
- okvAttrAddCertType
- okvAttrAddDigitalSignAlgo
- okvAttrAddInitialDate
- okvAttrAddLastChangeDate
- okvAttrAddState
- okvAttrAddX509CertId
- okvAttrAddX509CertIss
- okvAttrAddX509CertIssAltName
- okvAttrAddX509CertSubj
- okvAttrAddX509CertSubjAltName
- okvAttrGetCertLen
- okvAttrGetCertType
- okvAttrGetDigitalSignAlgo
- okvAttrGetX509CertId
- okvAttrGetX509CertIss
- okvAttrGetX509CertIssAltName
- okvAttrGetX509CertSubj
- okvAttrGetX509CertSubjAltName

#### **Related Topics**

Oracle Key Vault Developer's Guide

## New and Changed RESTful Services Utility Commands

Several new and changed okv managed-object RESTful services utility commands are available starting with this release.

The new okv managed-object RESTful services commands, which add support for get and register operations for certificate requests, private keys, and public keys, are as follows:

- okv managed-object certificate-request get
- okv managed-object certificate-request register
- okv managed-object private-key get
- okv managed-object private-key register
- okv managed-object public-key get

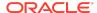

okv managed-object public-key register

The changed okv managed-object RESTful services commands are as follows:

- okv managed-object certificate register
- okv managed-object object locate

### **Related Topics**

Oracle Key Vault RESTful Services Administrator's Guide

## Changes in the Oracle Key Vault Management Console

In Oracle Key Vault release 21.2, the Oracle Key Vault management console user interface has had minor changes throughout.

These changes are the result of modified terms, updates to the current release, and enhancements for better usability. The overall interface has not had major changes.

# Changes for Oracle Key Vault Release 21.1

Oracle Key Vault release 21.1 introduces several new features.

- Dual NIC Network Interface Support
  - Starting with this release, Oracle Key Vault supports the use of two network interfaces, referred to as dual NIC configuration.
- LDAP User Authentication and Authorization in Oracle Key Vault
   Starting with this release, you can configure authentication and
   authorization of Oracle Key Vault users to be centrally managed in a
   Microsoft Active Directory.
- RESTful Services Utility Command-Line Interface for Appliance Management
   In Oracle Key Vault release 21.1, the the RESTful service command-line
   interface has been expanded and redesigned to provide more functionality.
- Support for SFTP to Transfer External Backups
  - Oracle Key Vault now supports the use of SSH Secure File Transfer Protocol (SFTP) for the transfer of (scheduled) external backups to remote backup destinations.
- Development Using the Java SDK
  - This release introduces a new Java language software development kit that you can use to integrate custom endpoints with the Oracle Key Vault server.
- Development Using the C SDK
  - This release introduces a new C language software development kit that you can use to integrate custom endpoints with the Oracle Key Vault server.

## **Dual NIC Network Interface Support**

Starting with this release, Oracle Key Vault supports the use of two network interfaces, referred to as dual NIC configuration.

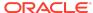

In a dual NIC configuration, Oracle Key Vault combines the two network interfaces into a single logical interface using the Linux NIC bonding mechanism to provide redundancy at the network layer. The dual NIC configuration maintains the network availability of an Oracle Key Vault in case one of the interfaces becomes unavailable. Depending upon the dual NIC configuration mode, load balancing of the network traffic may also be achieved.

This type of configuration is particularly useful in large Oracle Key Vault deployments where need for operational continuity is higher despite physical or software failures. Configuring a dual NIC network interface helps to avoid the scenario where, for example, a network interface associated with an Oracle Key Vault server becomes unavailable, which can result in a loss of communication between the Oracle Key Vault nodes and between endpoints and Oracle Key Vault server.

In previous releases, Oracle Key Vault supported only one network interface. When you install and configure Oracle Key Vault in this release, you have the option of using a single network interface (Classic mode) or using dual NIC mode.

## LDAP User Authentication and Authorization in Oracle Key Vault

Starting with this release, you can configure authentication and authorization of Oracle Key Vault users to be centrally managed in a Microsoft Active Directory.

This feature benefits large deployment environments where enterprise users are centrally managed in a Microsoft Active Directory. Centrally managing users, as opposed to creating user accounts in different systems and applications, is not only easier and more efficient for administrators, it improves compliance, control, and security. You enable the Microsoft Active Directory users to authenticate with Oracle Key Vault through the use of their directory credentials. You manage the authorization of the directory users in Oracle Key Vault through mapping definitions between Microsoft Active Directory groups and Oracle Key Vault administrative roles or user groups. When a directory user successfully logs in to Oracle Key Vault the first time, Oracle Key Vault automatically creates an Oracle Key Vault user account for this user.

# RESTful Services Utility Command-Line Interface for Appliance Management

In Oracle Key Vault release 21.1, the the RESTful service command-line interface has been expanded and redesigned to provide more functionality.

This redesign includes the following:

- Structured and simplified command-line interface with the following format:
  - ${\tt okv}\ {\it category}\ {\it resource}\ {\it action}\ {\it configuration-options}\ {\it command-options}$
- Profile support in configuration file to centrally administer multiple Oracle Key Vault endpoints.
- JSON support for command input and output.
- New commands to support system management tasks and monitoring of deployments, in addition to the enhancements for the current functionality for endpoints, wallets, and security objects.

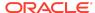

In previous releases, the RESTful command-line interface covered only endpoint, wallet, and security object management commands. The addition of system management commands, which include commands for backup operations and server operations for standalone, multi-master, and primary-standby environments, benefits large deployments where the automation of these types of configuration is needed.

The previous RESTful services APIs are still supported.

### Support for SFTP to Transfer External Backups

Oracle Key Vault now supports the use of SSH Secure File Transfer Protocol (SFTP) for the transfer of (scheduled) external backups to remote backup destinations.

SFTP enables the use of ZFS Storage Appliance as a backup destination. The use of Secure Copy Protocol (SCP) is also supported.

## Development Using the Java SDK

This release introduces a new Java language software development kit that you can use to integrate custom endpoints with the Oracle Key Vault server.

The Java SDK enables developers to create their own custom endpoint integration solutions for Oracle Key Vault.

## Development Using the C SDK

This release introduces a new C language software development kit that you can use to integrate custom endpoints with the Oracle Key Vault server.

The C SDK allows developers to create their own custom endpoint integration solutions for Oracle Key Vault.

# Downloading the Oracle Key Vault Software and the Documentation

At any time, you can download the latest version of the Oracle Key Vault software and documentation.

- Downloading the Oracle Key Vault Installation Software
- Downloading the Oracle Key Vault Documentation

# Downloading the Oracle Key Vault Installation Software

For a fresh installation, you can download the Oracle Key Vault software from the Software Delivery Cloud. You cannot use this package to upgrade Oracle Key Vault. For an upgrade from an existing Oracle Key Vault deployment, you can download the Oracle Key Vault upgrade software from the My Oracle Support website which includes a readme file with upgrade instructions.

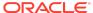

1. Use a web browser to access the Oracle Software Delivery Cloud portal:

https://edelivery.oracle.com

- 2. Click Sign In, and if prompted, enter your User ID and Password.
- In the All Categories menu, select Release. In the next field, enter Oracle Key Vault and then click Search.
- 4. From the list that is displayed, select **Oracle Key Vault 21.3.0.0.0** or click the **+Add to Cart** button next to the **Oracle Key Vault 21.3.0.0.0**.

The download is added to your cart. (To check the cart contents, click **View Cart** in the upper right of the screen.)

- 5. Click Checkout.
- On the next page, verify the details of the installation package, and then click Continue.
- 7. In the Oracle Standard Terms and Restrictions page, after you have read the terms and restrictions and agree with them, select I have reviewed and accept the terms of the Commercial License, Special Programs License, and/or Trial License, and click Continue.

The download page appears, which lists the following Oracle Key Vault ISO file:

- Vpart number.iso (Oracle Key Vault 21.3.0.0.0)
- 8. To the right of the **Print** button, click **View Digest Details**.

The listing for the ISO file expands to display the SHA-1 and SHA-256 checksum reference number for the ISO file.

- 9. Copy the SHA-256 checksum reference number and store it for later reference.
- 10. Click **Download** and select a location to save the ISO file.
- 11. Click Save.

The size of the ISO file exceeds 4 GB, and will take time to download, depending on the network speed. The estimated download time and speed are displayed in the **File Download** dialog box.

**12.** After the ISO file is downloaded to the specified location, verify the SHA-256 checksums of the downloaded file:

```
$ sha256sum Vpart number.iso
```

Ensure that the checksum matches the value that you copied from the **File Download** dialog box in step 9.

**13.** Optionally, burn the <code>Vpart\_number.iso</code> file to a DVD-ROM disc and then label the discs:

```
OKV 21.3
```

You can now install Oracle Key Vault on a server machine.

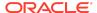

## Downloading the Oracle Key Vault Documentation

1. Access the Oracle documentation site.

https://docs.oracle.com/en/database/

- Select Oracle Database Related Products.
- 3. In the Database Security section, search for and download the most current version of the Oracle Key Vault 21.3 documentation, including these release notes.

## **Known Issues**

At the time of this release, there are issues with Oracle Key Vault that could occur in rare circumstances. For each issue, a workaround is provided.

- General Issues
- Upgrade Issues
- Primary-Standby Issues
- Multi-Master Cluster Issues
- Software Development Kit Issues

## **General Issues**

This section describes general Oracle Key Vault issues.

- User Gets Locked and Expired with Multiple Failed Logins
- Private Keys Are Not Overwritten When a Java Keystore Is Uploaded Using the -o
  Option of the okvutil Utility
- OKV Alerts Still Show in the List After Fixing the Problem
- On HP-UX System, SELECT FROM V\$ENCRYPTION\_KEYS May Return ORA-28407 Occasionally
- Deleting a Default Wallet Causes Associated Endpoint to Not Be Able to Execute OKVUTIL LIST
- Oracle Key Vault Boot-Time Warnings When in FIPS Mode
- KMIPD May Be Stopped At The Same Time On Multiple Nodes During Certificate Rotation
- Assigning Default Wallet Fails if an Endpoint Already Has Access to Same Wallet
- Modal pages in system settings page are blank on page load and after saving
- Certificate Attributes Will Not Get Uploaded By okvutil For Windows Endpoints Using 11.2.0.4 DB
- DB Crashes On Windows When Using PKCS#11 To Perform Certificate Rotation

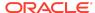

 Oracle Audit Vault Integration with Oracle Key Vault Continues to Fail If Incorrect Public Key Was Provided Earlier - Unable to Delete the Key From known hosts

User Gets Locked and Expired with Multiple Failed Logins

**Issue:** The current password policy locks the user account for a day if the user has incorrectly entered the password more than three consecutive times. Therefore, the user will be able to log in only after the 24-hour lockout period expires.

Workaround: Make a note of the password and keep it accessible and secure.

Bug Number: 23300720

Private Keys Are Not Overwritten When a Java Keystore Is Uploaded Using the -o Option of the okvutil Utility

**Issue:** When you upload a Java keystore (JKS) or Java Cryptography Extension keystore (JCEKS) to the Oracle Key Vault server using the -o option of the okvutil upload command, user-defined keys are not overwritten.

**Workaround:** Remove the private key from the wallet and then upload the keystore again.

Bug Number: 26887060

OKV Alerts Still Show in the List After Fixing the Problem

**Issue:** User password expiration alerts are still showing even after the user changes their password.

**Workaround:** In the Oracle Key Vault management console, select **Reports** and then **Configure Reports**. Then uncheck the **User Password Expiration** option. Alternatively, ignore the alert.

**Bug Number: 27620622** 

On HP-UX System, SELECT FROM V\$ENCRYPTION\_KEYS May Return ORA-28407 Occasionally

**Issue:** On HP-UX operating system, a Transparent Data Encryption (TDE) query such as the following that is executed in a long-running database process or session may occasionally result in an ORA-28407 Hardware Security Module error detected error:

SELECT \* FROM V\$ENCRYPTION KEYS;

This is because the system could not create another thread-specific data key because the process had reached or exceeded the system-imposed limit on the total number of keys per process, which is controlled by the PTHREAD\_KEYS\_MAX setting.

PTHREAD\_KEYS\_MAX is typically set to 128.

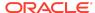

**Workaround:** Switch the database sessions and execute the TDE query again. If it is not convenient to switch the sessions, then set PTHREAD\_USER\_KEYS\_MAX to 16384 before starting the database and the listener.

**Bug Number: 28270280** 

Deleting a Default Wallet Causes Associated Endpoint to Not Be Able to Execute OKVUTIL LIST

**Issue:** When deleting a virtual wallet, if that virtual wallet is the default wallet of an endpoint, the endpoint may not be able to execute <code>okvutil list</code>. This is because when the endpoint searches for the wallet, it is unable to find it and therefore generates an error.

**Workaround:** Do not delete a virtual wallet without first being sure that no endpoint is currently using it as its default wallet. If the wallet is deleted, be sure to remove the default wallet from the endpoint via the Endpoint Details page and re-enroll the endpoint.

**Bug Number:** 30699255

Oracle Key Vault Boot-Time Warnings When in FIPS Mode

**Issue:** When an Oracle Key Vault server operating in FIPS mode is booted, warnings such as the below may be seen on console:

```
Warning : Error inserting
    serpent_avx2(/lib/modules/4.1.12-124.34.1.1.el6uek.x86_64/kernerl/arch/x86/
crypto/serpent_avx2):
    No such device
```

These are informational messages thrown on screen indicating that instruction sets for ciphers that are not available or not supported in FIPS mode are not being loaded. These warnings can be safely ignored.

Workaround: None.

Bug Number: 30844891

KMIPD May Be Stopped At The Same Time On Multiple Nodes During Certificate Rotation

**Issue:** During certificate rotation, the kmip and kmipus daemons are restarted several times, with downtime of a few minutes each. It is possible that this restart can happen on multiple nodes at the same time. Especially in smaller clusters, this means it is possible, although unlikely, that all of the kmip daemons in the cluster are unable to respond to endpoint requests, potentially leading to downtime.

**Workaround:** Turn on or increase the in-memory cache timeout, persistent cache timeout, and persistent cache refresh window values prior to certificate rotation in order to avoid endpoint downtime.

**Bug Number: 31311978** 

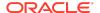

Assigning Default Wallet Fails if an Endpoint Already Has Access to Same Wallet

**Issue:** If an endpoint already has access to a wallet, then making this wallet as a default wallet fails. As a side-effect, current default wallet setting is also removed.

**Workaround:** Remove the endpoint's access to the wallet before assigning it as a default wallet of the endpoint.

**Bug Number: 31416663** 

Modal pages in system settings page are blank on page load and after saving

**Issue:** The modal pages (pop-ups) in System Settings page will be blank while the page loads. Also on clicking Save, the page is loaded again and the page goes blank while loading the content.

**Workaround:** The pages usually will show up in about 5 to 10 seconds after opening the modal page. Also, the page load time depends on the network speed on the client side.

Bug Number: 32283750

Certificate Attributes Will Not Get Uploaded By okvutil For Windows Endpoints Using 11.2.0.4 DB

**Issue:** When you upload an object containing certificates to the Oracle Key Vault server from a Windows endpoint system that has Oracle Database release 11.2.0.4, the cryptographic algorithm and cryptographic length will not be displayed on the management console for such certificates uploaded.

**Workaround:** If you wish the cryptographic algorithm and cryptographic length to be displayed for certificates, then consider uploading such objects from a different combination of endpoint platform or Oracle Database version.

**Bug Number:** 32855953

DB Crashes On Windows When Using PKCS#11 To Perform Certificate Rotation

**Issue:** When performing an Oracle Key Vault certificate rotation operation, the endpoint certificates are regenerated and then are fetched by the endpoint, sent from the server along with the normal KMIP response. Endpoints can fetch the new certificates either via an <code>okvutil</code> operation or by the Oracle Database which is utilizing the PKCS#11 library. On Windows, if the certificates are fetched by an endpoint using the PKCS#11 library, the database may crash.

**Workaround:** Before starting the certificate rotation operation, prepare for the event by shutting down endpoints on Windows machines. Get these endpoints' new certificates by re-enrolling the endpoints once certificate rotation has proceeded to the

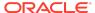

stage where there is a message on the Oracle Key Vault management console stating Automatic certificate update of endpoints is in progress.

**Bug Number:** 33037993

Oracle Audit Vault Integration with Oracle Key Vault Continues to Fail If Incorrect Public Key Was Provided Earlier - Unable to Delete the Key From known hosts

**Issue:** While setting up Audit Vault Integration, once an incorrect public host key is provided and deployment attempted, Audit Vault Integration may continue failing even if the correct public host key is provided later.

**Workaround:** Login to Oracle Key Vault as support. Switch to root and then to oracle. Remove the incorrect public host key from the known\_hosts file and retry setting up Audit Vault Integration with the correct public host key.

```
ssh support@Oracle_Key_Vault_IP_address
su - root
su - oracle
sed -i '/Oracle Audit Vault IP Address .*/d' ~/.ssh/known hosts
```

Bug Number: 33419629

# **Upgrade Issues**

This section describes issues related to upgrading Oracle Key Vault.

- Unpair of Upgraded Primary-Standby Oracle Key Vault 18.x Servers May Fail Due to Permission Issues
- OKV Systems That Were Unpaired Before Being Upgraded Need a DB UNIQUE NAME Reset

Unpair of Upgraded Primary-Standby Oracle Key Vault 18.x Servers May Fail Due to Permission Issues

**Issue:** After having completed an upgrade to the current release of Oracle Key Vault, attempting to unpair from a primary-standby configuration sometimes fails, with the following messages written out to the /var/log/debug files:

```
ORA-48141: error creating directory during ADR initialization: [/var/lib/oracle/diag/rdbms/dbfwdb/metadata_pv]
ORA-48189: OS command to create directory failed
```

Workaround: Before attempting an unpair in a Primary-Standby configuration that has been upgraded to Oracle Key Vault 18.1, please ensure that the  $/var/lib/oracle/diag/rdbms/dbfwdb/dbfwdb/metadata_pv$  directory has the right permissions using the steps below:

1. Log into the primary Oracle Key Vault system as user support through ssh.

```
$ ssh support@okv instance ip address
```

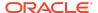

2. Switch to user root.

```
support$ su - root
```

Check the permissions on directory /var/lib/oracle/diag/rdbms/dbfwdb/ dbfwdb/metadata pv.

```
root# ls -l /var/lib/oracle/diag/rdbms/dbfwdb/dbfwdb
```

The output should be similar to this output.

```
drwxr-xr-x 2 root oinstall 4096 Apr 24 22:01 metadata pv
```

4. If the directory is owned by user root, as shown above, execute the following command:

```
\verb|root#| chown oracle:oinstall /var/lib/oracle/diag/rdbms/dbfwdb/dbfwdb/metadata pv|
```

List the file and verify that the owner is now oracle.

```
root# ls -l /var/lib/oracle/diag/rdbms/dbfwdb/dbfwdb
```

The output should be similar to this output.

```
drwxr-xr-x 2 oracle oinstall 4096 Apr 24 22:01 metadata pv
```

Bug Number: 29693700

# OKV Systems That Were Unpaired Before Being Upgraded Need a DB\_UNIQUE\_NAME Reset

**Issue:** Oracle Key Vault systems that were part of an Oracle Key Vault 12.2 high availability (now primary-standby) configuration before being unpaired, and then upgraded, have their DB\_UNIQUE\_NAME parameters set to 'DBFWDB\_HA1' or 'DBFWDB\_HA2'. This parameter needs to be reset to 'DBFWDB' before the system is converted to cluster mode, as attempting to add the node to a cluster would otherwise fail

**Workaround:** For a system that was the primary server in an Oracle Key Vault 12.2 high availability configuration, and then unpaired before being upgraded to the current release of Oracle Key Vault, the following commands need to be run on the system after successful upgrade and before it is converted to a cluster node:

1. Log into the primary Oracle Key Vault system as user support through ssh.

```
\$ \  \, \text{ssh support} @okv\_instance\_ip\_address
```

2. Switch to user root.

```
support$ su - root
```

Check the owner and group on directory /var/lib/oracle/diag/rdbms/dbfwdb/ dbfwdb/metadata\_pv.

```
root# ls -l /var/lib/oracle/diag/rdbms/dbfwdb/dbfwdb
```

The output should be similar to this output.

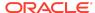

```
drwxr-xr-x 2 root oinstall 4096 Apr 24 22:01 metadata pv
```

**4.** If the directory is owned by user root, as shown above, execute the following command:

 $\verb|root#| chown oracle:oinstall /var/lib/oracle/diag/rdbms/dbfwdb/dbfwdb/metadata_pv|$ 

List the file and verify that the owner is now oracle.

root# ls -l /var/lib/oracle/diag/rdbms/dbfwdb/dbfwdb

The output should be similar to this output.

drwxr-xr-x 2 oracle oinstall 4096 Apr 24 22:01 metadata pv

5. Switch to user oracle.

root# su oracle

6. Start SQL\*Plus.

oracle\$ sqlplus / as sysdba

7. Execute the following statement:

show parameter db unique name;

8. If the DB\_UNIQUE\_NAME is something other than DBFWDB, then execute the following statements:

alter system set db\_unique\_name='DBFWDB' scope=spfile;
exit

**9.** As user root, execute the following commands:

oracle\$ service dbfwdb stop
oracle\$ service dbfwdb start

**10.** Verify that the DB\_UNIQUE\_NAME parameter has changed. Start SQL\*Plus.

oracle\$ sqlplus / as sysdba

**11.** Execute the following statement:

show parameter db\_unique\_name

The output returned should match the output shown here.

| NAME           | TYPE   | VALUE  |
|----------------|--------|--------|
|                |        |        |
| db_unique_name | string | DBFWDB |

Bug Number: 29696058

# Primary-Standby Issues

This section describes Oracle Key Vault issues specific to a primary-standby configuration.

SSH Tunnel Status Shows as Disabled on Failover Case in Primary-Standby

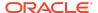

- HA Setup Succeeds with Different Primary & Standby RO Restricted Mode Config
- Re-pair After Un-pair from HA 12.2 BP5 to new OKV Server Still Shows Standalone
- · Audit Trail is not Sent To Remote Syslog on Switchover in Primary-Standby Pair
- Failover Issues When Primary OKV Experiences a Controlled Shutdown

SSH Tunnel Status Shows as Disabled on Failover Case in Primary-Standby

Issue: After a failover operation, the new Oracle Key Vault primary server does not show the correct status of the SSH tunnel. It shows the SSH tunnel as disabled when the SSH tunnel is available. The dashboard also shows an alert, warning that the setup of an SSH tunnel failed. This is because after the failover operation, Oracle Key Vault tried to establish two SSH tunnels to the same database as a service endpoint, resulting in the incorrect status and dashboard alert. The second SSH tunnel to the database as a service endpoint does not affect connectivity between the Oracle Key Vault server and the database as a service endpoint. The first SSH tunnel to the database as a service endpoint is functional and available after the failover.

**Workaround:** After a failover, the new Oracle Key Vault primary server shows the correct SSH status as available and connected to the database as a service endpoints. You also can use the <code>okvutil list</code> on the database as a service endpoint to check the status of the SSH tunnel.

**Bug Number: 24679516** 

HA Setup Succeeds with Different Primary & Standby RO Restricted Mode Config

**Issue:** For a primary-standby configuration, before pairing if read-only restricted mode is enabled on one Oracle Key Vault server and not on the other Oracle Key Vault server, then the configuration succeeds. This mismatch can lead to issues and confusion in a primary-standby deployment.

**Workaround:** Use the Oracle Key Vault management console to ensure that both servers have the same read-only restricted mode state applied. To do so, select the **System** tab, then **Primary-Standby**. Select the **Allow Read-Only Restricted Mode** option. Only then apply the primary-standby configuration on each server.

**Bug Number: 26536033** 

# Re-pair After Un-pair from HA 12.2 BP5 to new OKV Server Still Shows Standalone

**Issue:** When an unpaired Oracle Key Vault primary server running Oracle Key Vault 12.2.0.5.0 or later is paired with a newly installed Oracle Key Vault server, the **Current status** on the **Primary-Standby** page shows that the server is in standalone mode. The Standalone status indicates that the primary-standby configuration has failed. The

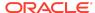

primary-standby setup fails because the SSH configuration on the primary server is not re-enabled.

**Workaround:** Before pairing an unpaired Oracle Key Vault primary server running Oracle Key Vault, disable and re-enable the SSH configuration. You should disable and then re-enable the SSH configuration after you perform the primary-standby configuration on the primary server after unpairing it with the standby server.

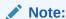

Before pairing an unpaired Oracle Key Vault primary server running Oracle Key Vault, ensure that you have closed all other browser instances.

**Bug Number: 26617880** 

Audit Trail is not Sent To Remote Syslog on Switchover in Primary-Standby Pair

**Description:** With syslog configured on the primary, the audit logs are also written to the syslog. On switchover, the audit logs may not be written to the syslog. This is because the syslog has not been configured on the standby. Syslog needs to be configured on primary and standby separately.

**Workaround:** Configure the syslog on standby after switchover to enable write of audit logs to syslog.

**Bug Number:** 28790364

Failover Issues When Primary OKV Experiences a Controlled Shutdown

**Issue:** Periodically, the primary Oracle Key Vault node in a primary-standby pair may have a controlled shutdown. For example, a user performs the shutdown by pressing a power off button in the management console or executes the shutdown command from the terminal. When this happens, there will be no failover operation and the standby Oracle Key Vault node will not take over as the primary server. This can be predicted by the existence of the file <code>/var/lock/subsys/dbfwdb</code> on the primary Oracle Key Vault node. If the file exists on the primary at the time of the controlled shutdown, there will not be a failover. If it does not exist, then a failover should occur.

Note that failover still does occur in other situations such as power loss on the primary or database failure, regardless of the file's existence.

**Workaround:** If performing a controlled shutdown in an attempt to cause the standby node to take over as the new primary node, instead perform a switchover.

**Bug Number: 29666606** 

Multi-Master Cluster Issues

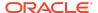

This section describes Oracle Key Vault issues specific to a multi-master cluster configuration.

- System Settings Changed on an OKV Node After Conversion to a Candidate Node
   Do Not Reflect On The Controller Node
- Replication May Fail to Resume After Multiple System Failures in OKV Cluster
- Oracle Key Vault Should Prevent Enabling From Finishing If It Takes Longer Than MDND
- RMAN Automatically Cleans Up Archivelogs Still Necessary for OGG
- Read-Write Nodes in Read-Only Restricted Mode After a Reboot
- Certificate Must Be Rotated Before Converting To Cluster If Upgrading From 12.2 BP4 or Older
- After Force-Deleting A Read-Write Node In 18.1 Cluster And Then Upgrading, May Not Be Able To Replace Force-Deleted Node In Higher Version
- Backup From Oracle Key Vault 18.1, 18.2 or 18.3 Cluster Node That Is Then Upgraded and Used To Make Another Cluster May Not Be Able To Add A Read-Write Peer
- Cluster Service Status Is Down After Rotating Server Certificate
- OGG Bug 32079454 Causes Intermittent Distribution Path Failures Causing Replication to Break
- When Password Expiration Alert Is Raised, Administrators Receiving an Email Storm

System Settings Changed on an OKV Node After Conversion to a Candidate Node Do Not Reflect On The Controller Node

**Issue:** If system settings are changed on an Oracle Key Vault node after it has been converted to a candidate node, and after the controller node's initial attempt to verify the candidate node's settings has failed, the updated settings do not reflect on the controller node. The pairing process must be aborted on both the controller and candidate nodes.

**Workaround:** None. Abort the pairing process on both the controller and candidate nodes. Change the system settings on the candidate node as desired, then re-attempt the pairing process.

Bug Number: 29430349

Replication May Fail to Resume After Multiple System Failures in OKV Cluster

**Issue:** Due to GoldenGate Bug 29624366, after multiple system failures in an Oracle Key Vault cluster, replication from some nodes may fail to resume. Specifically, GoldenGate replicats will terminate and not be able to process new change logs in the GoldenGate trail file when it happens.

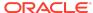

**Workaround:** Manually reposition such replicats to skip erroneous records in the trail file or forcefully delete the troubled Oracle Key Vault nodes from the cluster and add new nodes to replace them.

**Bug Number: 29700647** 

Oracle Key Vault Should Prevent Enabling From Finishing If It Takes Longer Than MDND

**Issue:** If you enable or disable an Oracle Key Vault node before the Maximum Disable Node Duration time limit, but the enabling does not finish before the Maximum Disable Node Duration time limit expires, it is possible that there could be cleanup of archivelogs and trail files that would cause inconsistency in the cluster. Don't allow the enabling process to finish in this case.

**Workaround:** Delete or force delete the node from the cluster if it takes longer than the Maximum Disable Node Duration amount of time to finish enabling.

Bug Number: 30533066

RMAN Automatically Cleans Up Archivelogs Still Necessary for OGG

**Issue:** RMAN automatically manages the archivelogs in the fast recovery area. Under normal circumstances, RMAN will not delete archivelogs that may still be needed by Oracle GoldenGate. However, under space pressure, RMAN may clean up the needed archivelogs. These archivelogs getting cleaned up will break replication from the current node to all other nodes except the node's read-write peer node. Oracle Key Vault attempts to mitigate this issue by performing regular clean up of the fast recovery area, but under rare circumstances, the fast recovery area may be filled up and this issue may occur.

Workaround: Identify the source of space pressure in the fast recovery area and remedy the issue. You may identify space pressure in the fast recovery area by keeping tabs on the disk space. The fast recovery area is located under /var/lib/oracle/fast\_recovery\_area/. If replication has broken because of this issue, take a remote backup of the node and then force delete it from the cluster. Note that you may need to make sure that any keys or other objects created on that node are also on all other nodes in the cluster, and manually re-upload them if they are not.

**Bug Number:** 30558372

Read-Write Nodes in Read-Only Restricted Mode After a Reboot

**Issue:** After rebooting a read-write node, sometimes the node or its read-write peer will become stuck in read-only restricted mode.

**Workaround:** When you reboot a node, it is normal for a node's read-write peer node to temporarily run in read-only restricted mode. However, soon after the node finishes booting, the read-write peer should transition back to read-write mode within a few minutes. The node that was rebooted may come up in read-only restricted mode, but should also transition back to read-write mode within a few minutes. However, if either

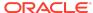

a node or its read-write peer does not leave read-only restricted mode, redo shipping may be stuck. It may be fixed by rebooting the node still in read-only restricted mode.

**Bug Number: 30589921** 

Certificate Must Be Rotated Before Converting To Cluster If Upgrading From 12.2 BP4 or Older

**Issue:** If you upgrade from Oracle Key Vault 12.2 BP4 or older and do not generate a new certificate before converting the upgraded Oracle Key Vault server to a cluster node, you will receive the following error message:

Failed to convert server to cluster node, detected use of weak signature algorithms in OKV server credentials. Please perform a certificate rotation operation before converting this server to a cluster node.

**Workaround:** Upgrade to Oracle Key Vault release 18.4 in two steps:

- 1. Upgrade from Oracle Key Vault 12.2 BP4 to 12.2 BP11, and perform a certificate rotation operation.
- 2. Upgrade from Oracle Key Vault 12.2 BP11 to Oracle Key Vault release 18.4.

For more information on how to perform a certificate rotation in Oracle Key Vault 12.2 BP11, refer to the *Oracle Key Vault Administrator's Guide* for release 12.2.

Bug Number: 30673249

#### **Related Topics**

Rotating Certificates in Oracle Key Vault release 12.2

After Force-Deleting A Read-Write Node In 18.1 Cluster And Then Upgrading, May Not Be Able To Replace Force-Deleted Node In Higher Version

**Issue:** When force-deleting a read-write node, it should be shutdown first. However, due to GoldenGate bug 30413969, if the force-deleted node is shut down, the downstream extract on the deleted node's read-write peer node is not fully cleaned up. The workaround for this bug is present in Oracle Key Vault versions 18.2 and higher. However, if upgrading from an Oracle Key Vault 18.1 multi-master cluster that has had a read-write node force-deleted, if attempting to replace it after upgrade, it will still not succeed because the cleanup was not executed when the force-delete happened in version 18.1.

**Workaround:** The following steps are to be executed with caution. Executing these steps on the wrong Oracle Key Vault server will break replication and result in having to force-delete the node on which they were executed.

Example scenario: Nodes A and B are read-write peers. Node B was force-deleted from the cluster. Node A may not have been fully cleaned up due to GoldenGate bug

30413969. Before or after upgrading, but before attempting to add another node as Node A's read-write peer, execute the following steps on node A to finish the cleanup.

```
ssh support@Oracle_Key_Vault_IP_address
su - root
su - oracle
/var/lib/oracle/dbfw/bin/sqlplus / as sysdba
exec sys.dbms_xstream_adm.drop_outbound('OGG$OKV_DEXT');
exec sys.dbms streams adm.remove queue('OGG$Q OKV DEXT', TRUE, TRUE);
```

After the above steps are successfully executed on Node A, it can be used as the controller node to add another node to the cluster as Node A's read-write peer.

**Bug Number:** 31216736

Backup From Oracle Key Vault 18.1, 18.2 or 18.3 Cluster Node That Is Then Upgraded and Used To Make Another Cluster May Not Be Able To Add A Read-Write Peer

Issue: When restoring a backup taken on a cluster node to a standalone Oracle Key Vault server, the <code>global\_name</code> of the database on Oracle Key Vault may be either <code>DBFWDB.DBFWDB</code> or <code>DBFWDB\_HA2.DBFWDB</code>, depending on the <code>global\_name</code> of the cluster node on which the backup was taken. If the <code>global\_name</code> is <code>DBFWDB\_HA2.DBFWDB</code>, and the standalone Oracle Key Vault server is converted to a cluster node, then it will not be able to successfully add a read-write peer node due to the <code>global\_name</code> mismatch. The global name is fixed during backup restore in versions 18.4 and higher, but if the backup was taken and restored on a lower version, the issue will persist even after upgrading to 18.4 or higher.

Workaround: After restoring the backup to a standalone Oracle Key Vault server, execute these steps before converting it to a cluster node. The first select statement is to confirm that the <code>global\_name</code> is <code>DBFWDB\_HA2.DBFWDB</code>. Do not proceed with the <code>global\_name</code> update if the <code>global\_name</code> returned by the below select statement is not <code>DBFWDB\_HA2.DBFWDB</code> or if the server has already been converted to a cluster node.

```
ssh support@Oracle_Key_Vault_IP_address
su - root
su - oracle
/var/lib/oracle/dbfw/bin/sqlplus / as sysdba
select global_name from global_name;
alter database rename global name to DBFWDB.DBFWDB;
```

**Bug Number: 31241245** 

Cluster Service Status Is Down After Rotating Server Certificate

**Issue:** Rotating the server certificate will stop multiple processes in order to replace the certificates. However, under normal circumstances, they are restarted soon after they are stopped. During or after certificate rotation, on the Monitoring page under the Cluster tab, the Cluster Services Status may show a downward arrow, indicating that one or more cluster services are not running. This will cause replication to be broken to and from this node. If it persists for more than a few minutes, it is likely that this bug has occurred.

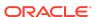

**Workaround:** If this issue occurs, try to restart the cluster services by clicking the Restart Cluster Services button on the Monitoring page. After a few minutes, refresh the page. If the Cluster Service Status still shows a red downward arrow, contact Oracle Support.

**Bug Number:** 31371440

OGG Bug 32079454 Causes Intermittent Distribution Path Failures Causing Replication to Break

**Issue:** Due to Oracle GoldenGate bug 32079454, distribution paths will intermittently encounter SSL errors that cause them to fail and not automatically restart. This can cause replication between non-read-write peer nodes to break. Other side effects are objects that transition from PENDING to ACTIVE status to be stuck in PENDING status. You will also get replication lag alerts. You can see if a distribution path has potentially failed by checking the **Monitoring** page under the **Cluster** tab, and looking for red, downward arrows in the **Cluster Link State** section.

**Workaround:** If restarting the cluster link on the **Monitoring** page under the **Cluster** tab does not resolve the issue, restart the node and verify that there are no red, downward arrows on the **Monitoring** page afterward.

Bug Number: 32079491

When Password Expiration Alert Is Raised, Administrators Receiving an Email Storm

**Issue:** The expiration date of an Oracle Key Vault user's password may be slightly different on different nodes in a multi-master cluster environment. This causes the text of the alert raised on each node to differ, which may result in each Oracle Key Vault node sending many emails.

**Workaround:** To prevent all emails and notifications for the User Password Expiration alert, disable the alert. To disable the alert, navigate to the **Configure Alerts** page, deselect the **Enabled** check box next to **User Password Expiration**, then click **Save**.

Bug Number: 34095430

# Software Development Kit Issues

The Oracle Key Vault Software Development Kit (SDK) has the following issues when working with Oracle Key Vault server.

- If an unsupported attribute for an object type is added using the attribute addition or registration APIs, the server adds the attribute to the KMIP object, and no error is given by server.
  - APIs impacted are: okvAddAttribute, okvCreateKey, okvRegKey, okvRegSecretData, okvRegOpaqueData, okvRegTemplate, okvRegPrivateKey, okvRegPublicKey, okvRegCertificateRequest, okvRegCertificate
- If a positive integer is passed as value for attribute index for a single instance attribute in request TTLV for registration, addition, modification and delete APIs,

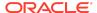

the server will add/modify/delete the attribute at index 0 and will return success irrespective of the index passed in the request.

APIs impacted are : okvAddAttribute, okvModifyAttribute, okvDeleteAttribute, okvCreateKey, okvRegKey, okvRegSecretData, okvRegOpaqueData, okvRegPrivateKey, okvRegPublicKey, okvRegCertificateRequest, okvRegCertificate

- If an invalid integer is passed as value for attribute index for a multi instance attribute in request TTLV for modification and deletion APIs, the server will not modify or delete the attribute value and also will not throw any error.
  - APIs impacted are: okvModifyAttribute, okvDeleteAttribute
- The server doesn't validate the cryptographic usage mask value passed in request TTLV and the value will be added in case of attribute addition and modification.
  - APIs impacted are: okvModifyAttribute, okvAddAttribute, okvCreateKey, okvRegKey, okvRegSecretData, okvRegPrivateKey, okvRegPublicKey, okvRegCertificate
- Oracle Key Vault server currently stores type of name attribute as Uninterpreted Text string in all cases irrespective of the name type in request TTLV.
  - APIs impacted are: okvAddAttribute, okvModifyAttribute, okvDeleteAttribute, okvCreateKey, okvRegKey, okvRegSecretData, okvRegOpaqueData, okvRegPrivateKey, okvRegPublicKey, okvRegCertificateRequest, okvRegCertificate
- If an invalid custom attribute identifier is passed in request TTLV for modification or deletion, the server returns success and no attribute value is modified or deleted.
  - APIs impacted are: okvModifyAttribute, okvDeleteAttribute
- If multiple single instance attributes are added to request TTLV, then no error will be thrown and the first value will get added.
  - APIs impacted are: okvCreateKey, okvRegKey, okvRegSecretData, okvRegOpaqueData, okvRegTemplate, okvRegPrivateKey, okvRegPublicKey, okvRegCertificateRequest, okvRegCertificate
- The objects created using SDK are not downloadable by okvutil as of today. Attempting to run the okvutil download command may show the warning WARNING: Could not store <Unique Identifier of the object>. This warning can be safely ignored as we are skipping the download of keys, secrets & objects created through SDK (if found) to the given wallet. Support for the same will be provided in future releases.
- Whenever a server operation is performed using C SDK, Java SDK, or RESTful utility, the configuration file <code>okvclient.ora</code> does not get updated with the latest state. The configuration file remains static as it is when the endpoint software is installed. For example, if there is a new node added to the Oracle Key Vault cluster, the client configuration file <code>okvclient.ora</code> will not get updated with the new node information whenever a server operation is performed using Oracle Key Vault SDK or RESTful utility.
- When a certificate, using SHA-DSA as the signature algorithm, is uploaded to
  Oracle Key Vault using CSDK, the certificate will be uploaded to Oracle Key Vault
  without any attributes. If a secret object containing such a certificate is uploaded

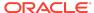

using <code>okvutil</code>, the certificate will be uploaded without the cryptographic algorithm and cryptographic length attributes. If all attributes of such a certificate are required, the workaround will be to use JSDK to upload the certificate to Oracle Key Vault.

# **Oracle Key Vault Considerations**

Below are details and changes of behavior of this release of Oracle Key Vault.

- Oracle TDE and Oracle Key Vault Integration
- Reports are Affected by Audit Replication in a Multi-Master Cluster
- Updates in a Multi-Master Cluster are Slower Than in a Single Instance

# Oracle TDE and Oracle Key Vault Integration

Depending on the Oracle Database version used and on the feature of TDE used, there might be a need to patch the Oracle database for smooth operations.

Refer to the MOS-NOTE with Doc ID 2535751.1 to ascertain if your deployment needs a database patch.

The MOS-NOTE lists known issues with Oracle Database Transparent Data Encryption (TDE) feature when it is configured to use Oracle Key Vault as the keystore. The document also lists the fixes that resolve the issues enabling smoother integration between Oracle Database TDE and Oracle Key Vault. The issues could be defects, reducing the user burden with simplified operations, or improving the integration between TDE and OKV. The document is for Database Administrators and others tasked with managing the TDE Master Keys with Oracle Key Vault.

# Reports are Affected by Audit Replication in a Multi-Master Cluster

Oracle Key Vault reports and details in the home page are generated from Oracle Key Vault audit records. Each node will show reports of the operations specifically done on that node if audit replication is turned off. Each node will show reports of the operations done on all nodes in the cluster if audit replication is turned on.

The recommendation is to turn off audit replication and use a security information and event management (SIEM) solution like Oracle Audit Vault and Database Firewall (AVDF) to collect audit records from all nodes.

### **Related Topics**

Configuring Oracle Audit Vault Integration

Updates in a Multi-Master Cluster are Slower Than in a Single Instance

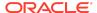

An update in a multi-master cluster might check for an object's existence, which may result in a scan of all nodes in the cluster slowing down the update operation. The time will increase proportional to the number of nodes in the cluster. The update could take several minutes to complete.

Setting and rotating the TDE master encryption key are examples of update operations.

# Supported Database Versions

The following versions of Oracle Database are supported with this release of Oracle Key Vault:

- Oracle DB 11.2 with the compatible parameter set to 11.2
- Oracle DB 12.1 with the compatible parameter set to 11.2
- Oracle DB 12.2
- Oracle DB 18c
- Oracle DB 19c

# Critical Patch Updates Included in Release 21.3

Oracle Key Vault release 21.3 updated the underlying infrastructure to incorporate the July 2021 Release Update for Oracle Database 19 (19.12 DB RU) - July Release Update. Please sign in for full details.

https://www.oracle.com/security-alerts/cpuapr2021.html

Oracle Key Vault release 21.3 also includes security and stability fixes for Java and Oracle Linux (OL7U9) operating system.

# **Documentation Accessibility**

For information about Oracle's commitment to accessibility, visit the Oracle Accessibility Program website at http://www.oracle.com/pls/topic/lookup?ctx=acc&id=docacc.

# Access to Oracle Support

Oracle customers that have purchased support have access to electronic support through My Oracle Support. For information, visit http://www.oracle.com/pls/topic/lookup?ctx=acc&id=info or visit http://www.oracle.com/pls/topic/lookup?ctx=acc&id=trs if you are hearing impaired.

# Diversity and Inclusion

Oracle is fully committed to diversity and inclusion. Oracle respects and values having a diverse workforce that increases thought leadership and innovation. As part of our

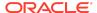

initiative to build a more inclusive culture that positively impacts our employees, customers, and partners, we are working to remove insensitive terms from our products and documentation. We are also mindful of the necessity to maintain compatibility with our customers' existing technologies and the need to ensure continuity of service as Oracle's offerings and industry standards evolve. Because of these technical constraints, our effort to remove insensitive terms is ongoing and will take time and external cooperation.

Oracle Key Vault Release Notes, Release 21.3

Copyright © 2014, 2022, Oracle and/or its affiliates. All rights reserved.

This software and related documentation are provided under a license agreement containing restrictions on use and disclosure and are protected by intellectual property laws. Except as expressly permitted in your license agreement or allowed by law, you may not use, copy, reproduce, translate, broadcast, modify, license, transmit, distribute, exhibit, perform, publish, or display any part, in any form, or by any means. Reverse engineering, disassembly, or decompilation of this software, unless required by law for interoperability. Is prohibited.

The information contained herein is subject to change without notice and is not warranted to be error-free. If you find any errors, please report them to us in writing.

If this is software or related documentation that is delivered to the U.S. Government or anyone licensing it on behalf of the U.S. Government, then the following notice is applicable:

U.S. GOVERNMENT END USERS: Oracle programs (including any operating system, integrated software, any programs embedded, installed or activated on delivered hardware, and modifications of such programs) and Oracle computer documentation or other Oracle data delivered to or accessed by U.S. Government end users are "commercial computer software" or "commercial computer software documentation" pursuant to the applicable Federal Acquisition Regulation and agency-specific supplemental regulations. As such, the use, reproduction, duplication, release, display, disclosure, modification, preparation of derivative works, and/or adaptation of i) Oracle programs (including any operating system, integrated software, any programs embedded, installed or activated on delivered hardware, and modifications of such programs), ii) Oracle computer documentation and/or iii) other Oracle data, is subject to the rights and limitations specified in the license contained in the applicable contract. The terms governing the U.S. Government's use of Oracle cloud services are defined by the applicable contract for such services. No other rights are granted to the U.S. Government.

This software or hardware is developed for general use in a variety of information management applications. It is not developed or intended for use in any inherently dangerous applications, including applications that may create a risk of personal injury. If you use this software or hardware in dangerous applications, then you shall be responsible to take all appropriate fail-safe, backup, redundancy, and other measures to ensure its safe use. Oracle Corporation and its affiliates disclaim any liability for any damages caused by use of this software or hardware in dangerous applications.

Oracle, Java, and MySQL are registered trademarks of Oracle and/or its affiliates. Other names may be trademarks of their respective owners.

Intel and Intel Inside are trademarks or registered trademarks of Intel Corporation. All SPARC trademarks are used under license and are trademarks or registered trademarks of SPARC International, Inc. AMD, Epyc, and the AMD logo are trademarks or registered trademarks of Advanced Micro Devices. UNIX is a registered trademark of The Open Group.

This software or hardware and documentation may provide access to or information about content, products, and services from third parties. Oracle Corporation and its affiliates are not responsible for and expressly disclaim all warranties of any kind with respect to third-party content, products, and services unless otherwise set forth in an applicable agreement between you and Oracle. Oracle Corporation and its affiliates will not be responsible for any loss, costs, or damages incurred due to your access to or use of third-party content, products, or services, except as set forth in an applicable agreement between you and Oracle.

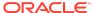